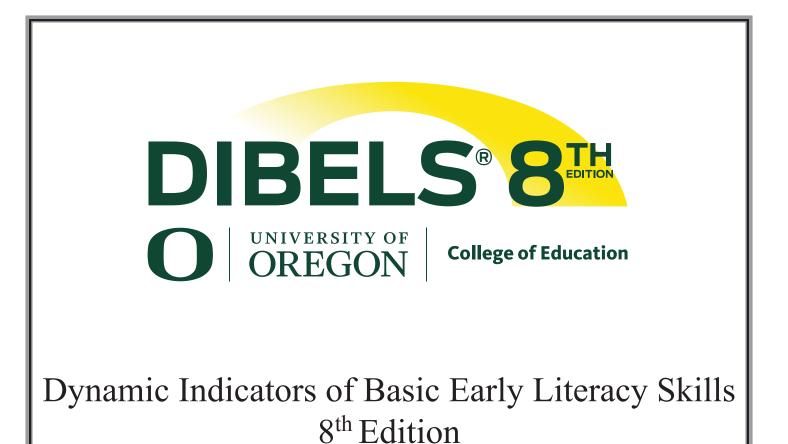

University of Oregon (2020). 8th Edition of Dynamic Indicators of Basic Early Literacy Skills (DIBELS<sup>®</sup>). Eugene, OR: University of Oregon. Available: <u>https://dibels.uoregon.edu</u>

### **DIBELS 8th Edition**

### DIBELS® 8th Edition Remote Testing Practice Pages

#### 2020-2021 Academic Year

Prior to administering DIBELS 8 measures remotely, use the appropriate remote testing practice page to ensure that students are able to read the text that is displayed through screen share and to ensure that there is no delay in audio.

#### **Directions:**

- Screen share the remote testing practice page for your student's grade (e.g. if testing a first grader, present the page with the footer "DIBELS 8th Edition First Grade Remote Testing Practice". If a student does not know their letter names, present the kindergarten page.
- Say to the student: "First I want to make sure that you can see what's on the screen. Tell me the name of each of these letters/shapes." Have student name each letter/shape, prompting the student to "Keep going" if needed.
- 3. If the student appears to have trouble seeing the letters/shapes (e.g. is squinting, is hesitating on/getting letters incorrect that you know that they know):
  - a. If you are administering the measures paper/pencil: Make a note of this and continue with administration.
  - b. If you are administering the measures digitally: Ask parent to switch to a device with a larger screen, or switch to paper/pencil administration. If neither of these options is immediately feasible, discontinue testing until you are able to do one of the above. Continuing with testing will result in invalid test scores.
- 4. Next say to the student's parent/guardian: "Now I'd like to test the audio. Parent/guardian, please tell me the name of each of these letters/shapes and pause for 3 seconds on the 2<sup>nd</sup> or 3<sup>rd</sup> letter/shape."
- 5. When the parent/guardian pauses for 3 seconds, provide the hesitation prompt "Keep going".
- 6. If you or the parent/guardian notice a delay in audio, switch to using a phone for audio.

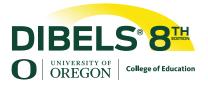

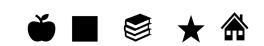

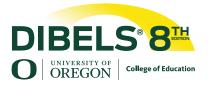

# A m P t r

©2020 University of Oregon. All rights reserved. Page 4

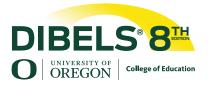

## A m P t r

©2020 University of Oregon. All rights reserved. Page 5

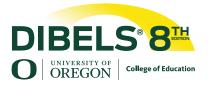

### A m P t r

 $\mathbb{O}2020$  University of Oregon. All rights reserved. Page 6

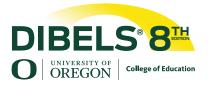

A m P t r

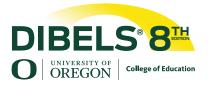

A m P t r

©2020 University of Oregon. All rights reserved. Page 8